## **Interactive Footer** Wireframes v05202010

## AQUENT

**Revisions** 

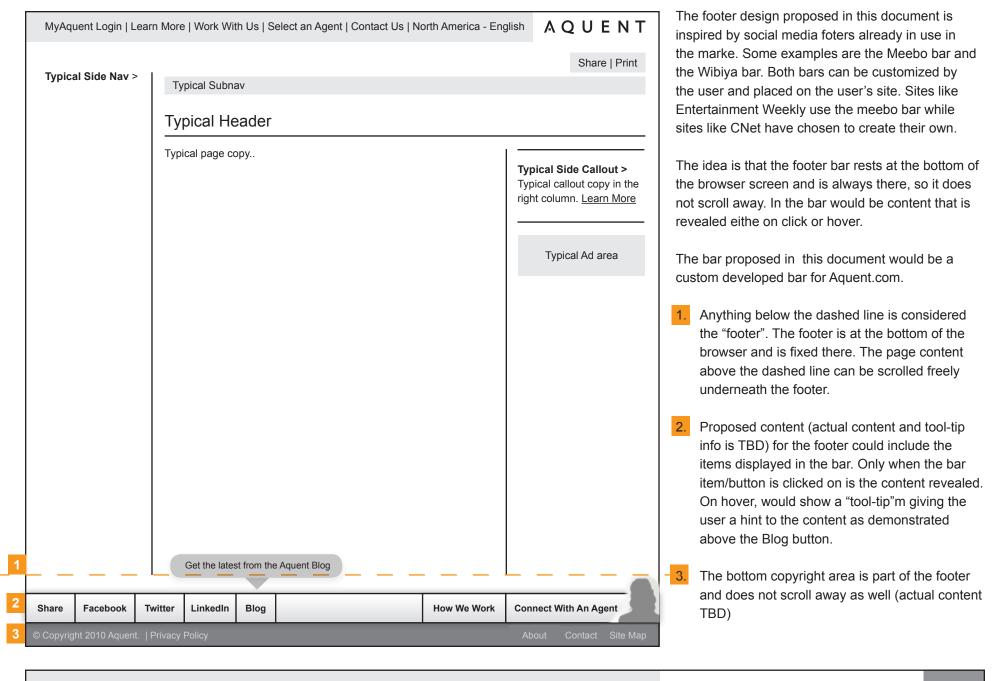

Interactive Footer Wireframes (v05202010) ©2010 AQUENT Inc. All Rights Reserved. This Document is Proprietary and Confidential.

AQUENT

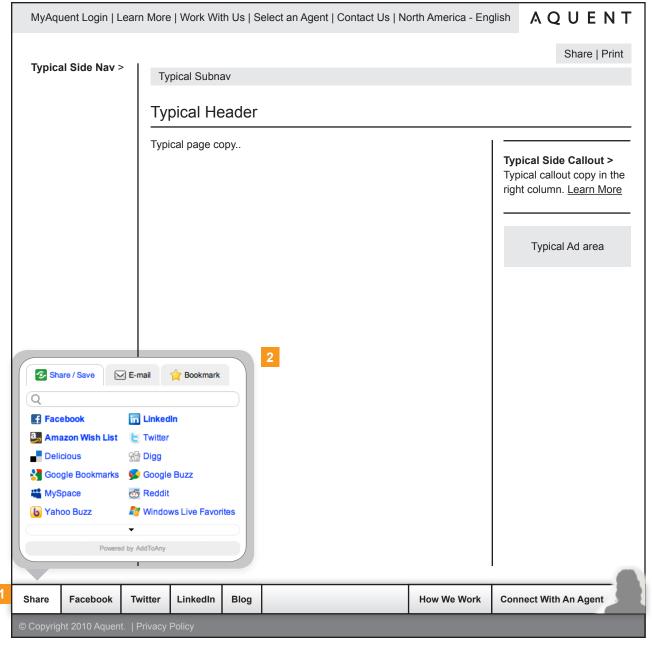

- 1. When clicked, the user is shown a pop-over on top of the current page content the user is viewing. When the Share button is clicked the user can share the content of the page. The widget used here is from "Add to Any" but Share This could be used as well.
- 2. The pop-over that comes up with the content is displayed on top of the content of the current page and should animate out and also look like it is associated with the footer button. That is why the pop-over box has an arrow pointing to the button

Actual design on the footer bar and pop-over are TBD

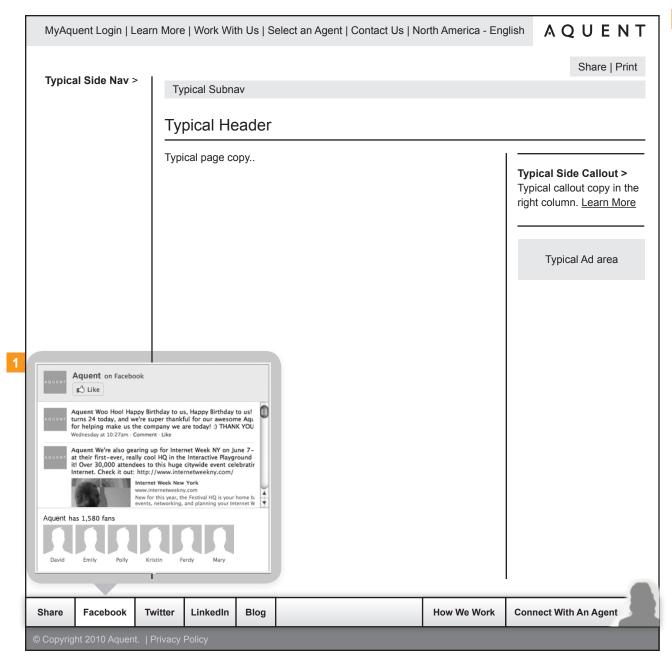

1. Using the Facebook Social API we can show the latets posts on Aquents FB page as well as a random set of fans with the ability to like quent and go to Aquent's FB page.

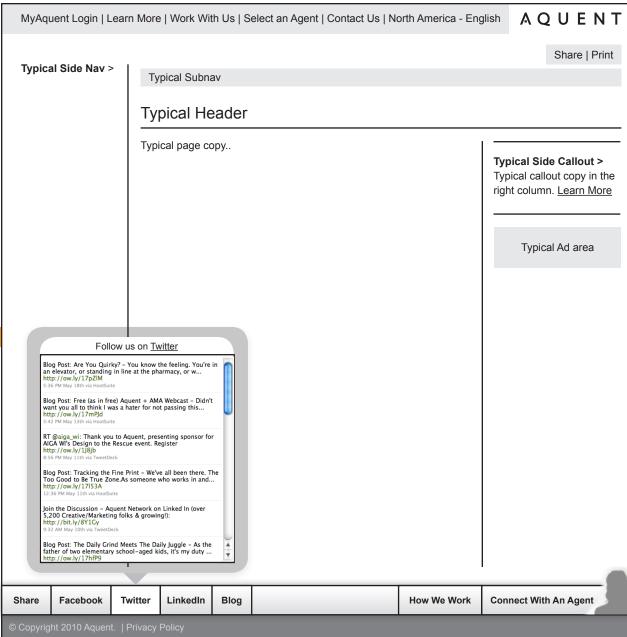

Using Twitter's API we can show the latest
 Twitter posts from the Aquent Twitter page with
 a link that takes the user to Aquent on Twitter.

Interactive Footer Wireframes (v05202010) ©2010 AQUENT Inc. All Rights Reserved. This Document is Proprietary and Confidential.

AQUENT

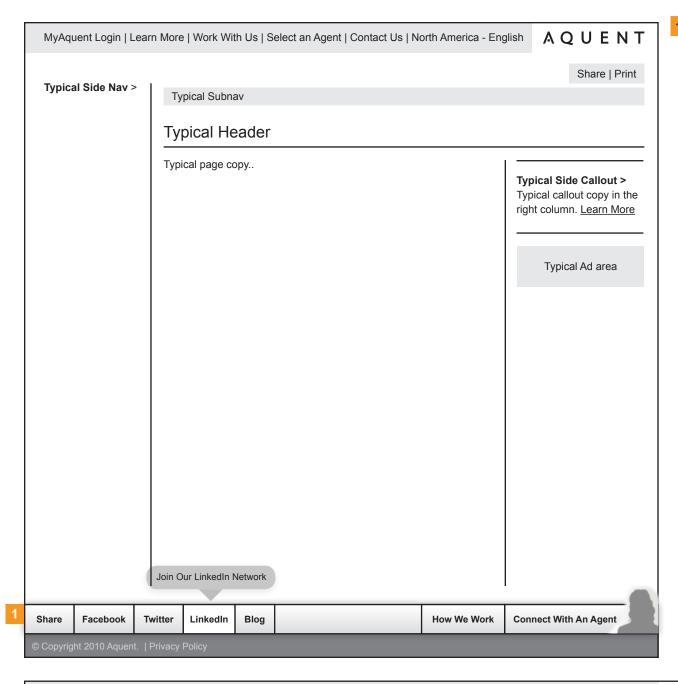

 There are no APIs for LinkedIn Groups at this time so a link to the LInkedIN site will have to suffice.

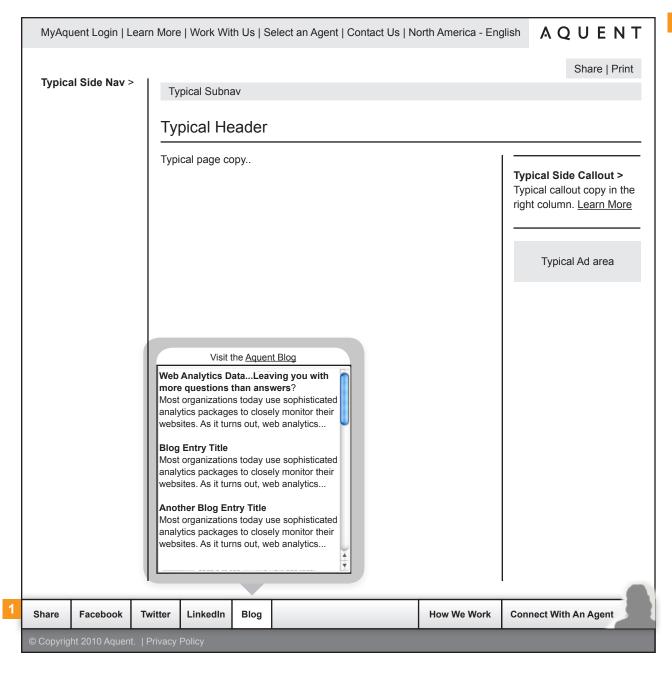

 When clicked, the blog pop-over can display an RSS feed og the latest blog posts from the Aquent Blog

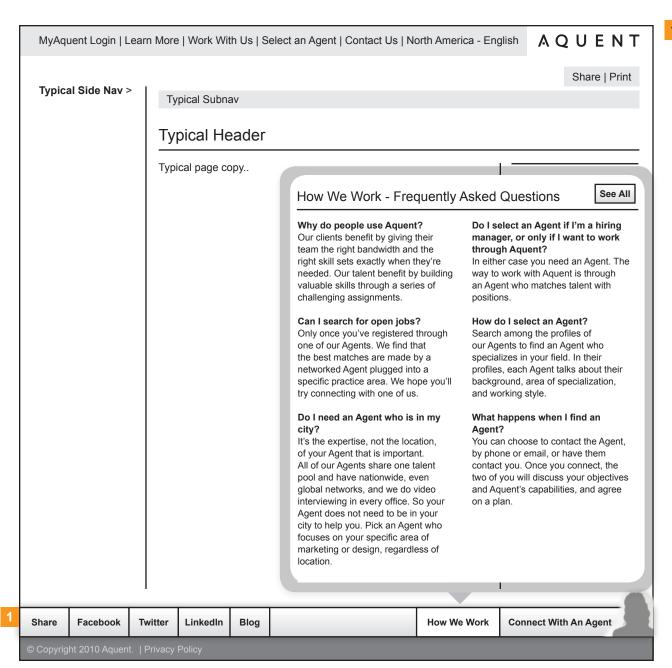

 In the How we work section we can display the TOP FAQs to give users an idea on how they should conduct business with Aguent.

Interactive Footer Wireframes (v05202010)
©2010 AQUENT Inc. All Rights Reserved. This Document is Proprietary and Confidential.

AQUENT

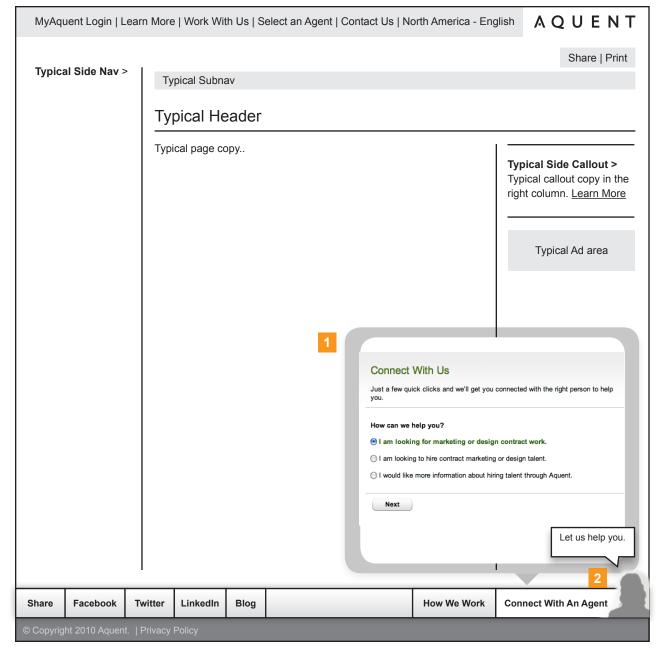

- When the user selects "connect with an agent" the user is shown the wizard for selecting the right agent for their needs.
- The agent picture would/could be an actual picture of an agent that can be changed on a timed interval.